Open a new [terminal](https://www1.tu-ilmenau.de/hpcwiki/doku.php?id=rem_vis_faq) (faq 7).

Check the available fieldview versions with the command: module av fieldview

Set the fieldview environment with the command e.g. for fieldview version 2022: module load fieldview/v2022

Start the Fieldview software with the command: fv

Hint: You can also start Fieldview in the last version with the command: fieldview

From: <https://www1.tu-ilmenau.de/hpcwiki/> - **hpcwiki**

Permanent link: **<https://www1.tu-ilmenau.de/hpcwiki/doku.php?id=fieldview>**

Last update: **2023/02/07 12:08**

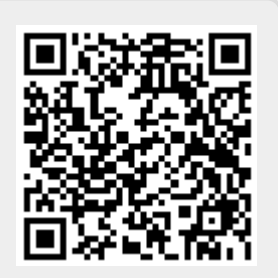